# BIOS- und Treiberupdates unter Lenovo

Treiber- und BIOS-Updates auf einem Lenovo Rechner durchführen

1. Im Windowssuchfeld nach "System Update" suchen und ausführen (linke Maustaste drücken)

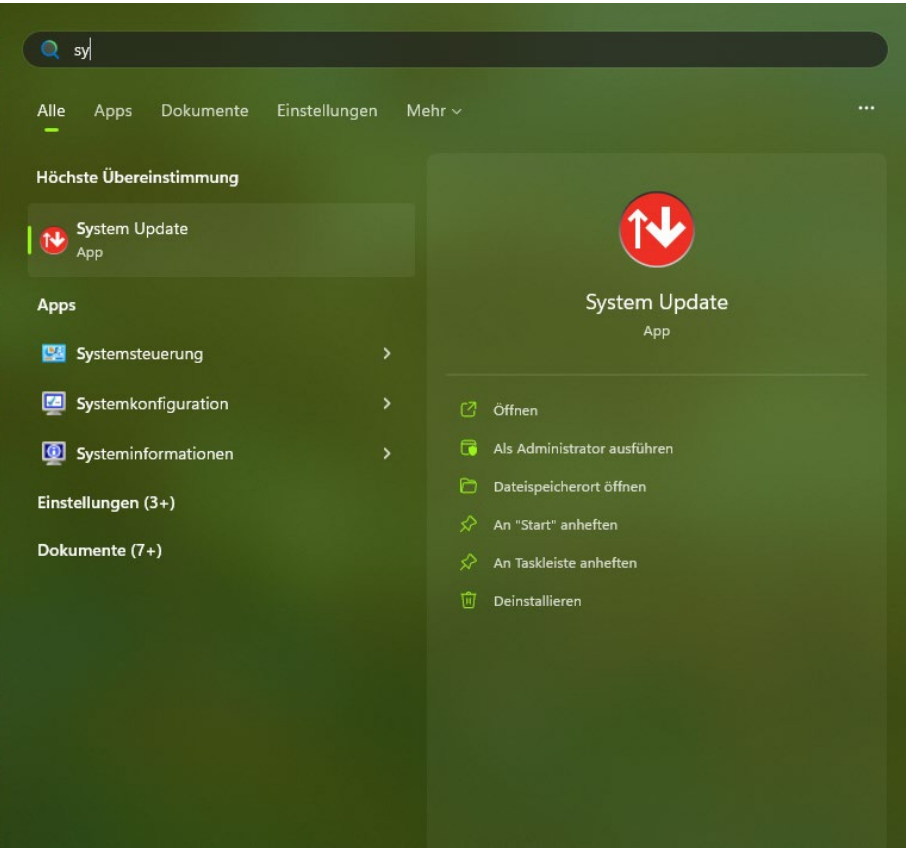

2. Im geöffneten Programm auf den Button "Weiter" klicken, dann wird nach Updates gesucht

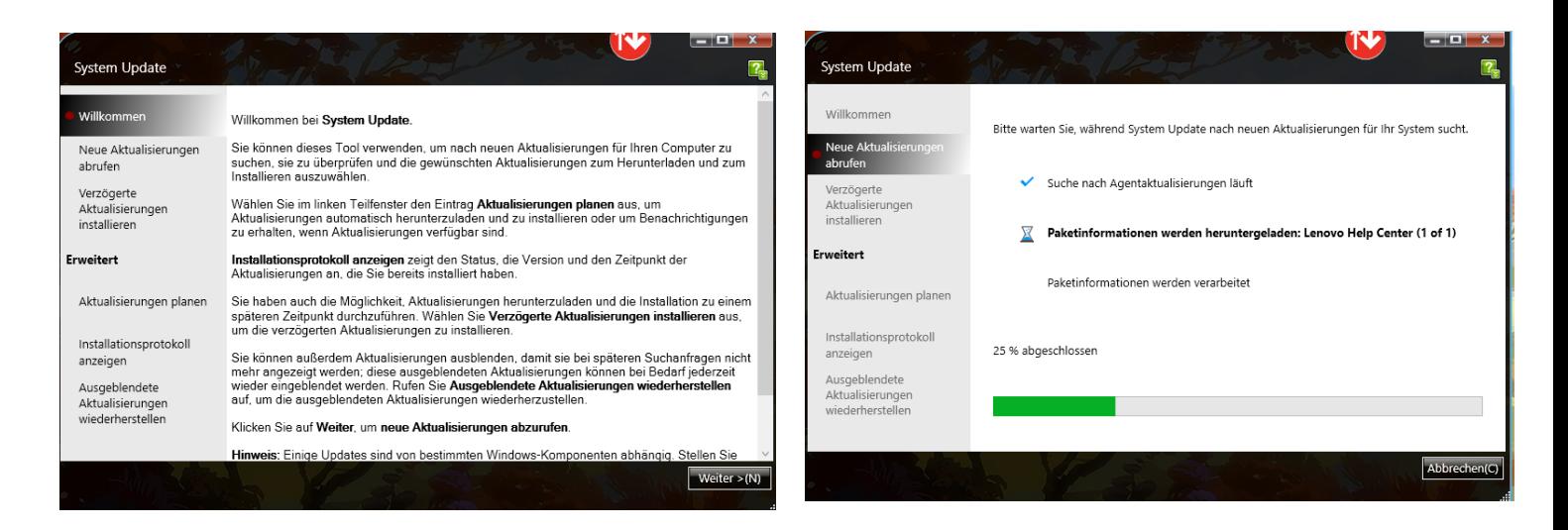

3. Gefundene Aktualisierungen, werden nach Kategorie angezeigt**. Kri�sche Aktualisierungen**  müssen installiert werden. Empfohlene und Optionale Aktualisierungen können bei Bedarf **installiert werden.**

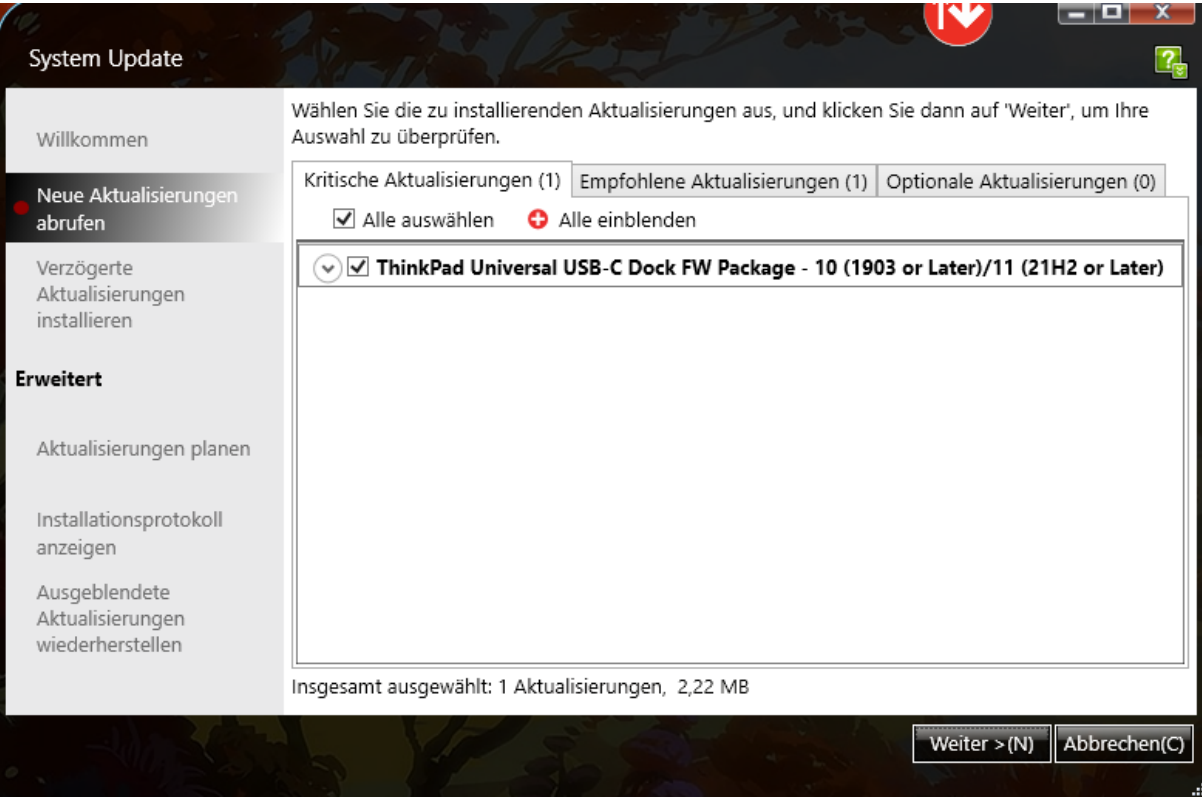

4. Nach dem Klicken auf "Weiter", wird eine Zusammenfassung aller ausgewählten Aktualisierungen angezeigt

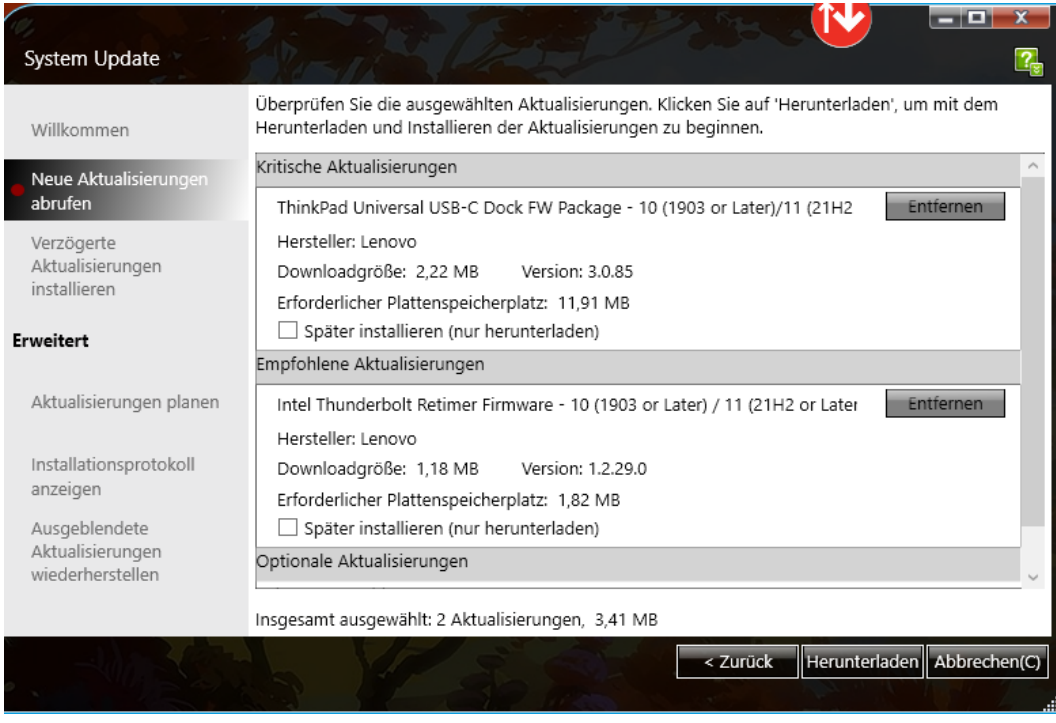

### **Wich�g bei BIOS-Update:**

**Eine Unterbrechung des BIOS-Updates führt IMMER zu einem Defekt des Gerätes, deswegen gilt:**

- Gerät **muss** unbedingt am Strom angeschlossen sein
- LAN-Kabel einstecken
- Unter **keinen Umständen** etwas vom Gerät **ausstecken** (Stromkabel, LAN-Kabel)
- Abwarten, bis das Update komplett beendet wurde
	- Warten, bis die Windows-Anmeldemaske wieder da ist
- Nichts anderes am Rechner machen während des Updates auch keine Tasten drücken außer Sie werden dazu aufgefordert.
- 5. Auf "Herunterladen" klicken und die Updates werden durchgeführt

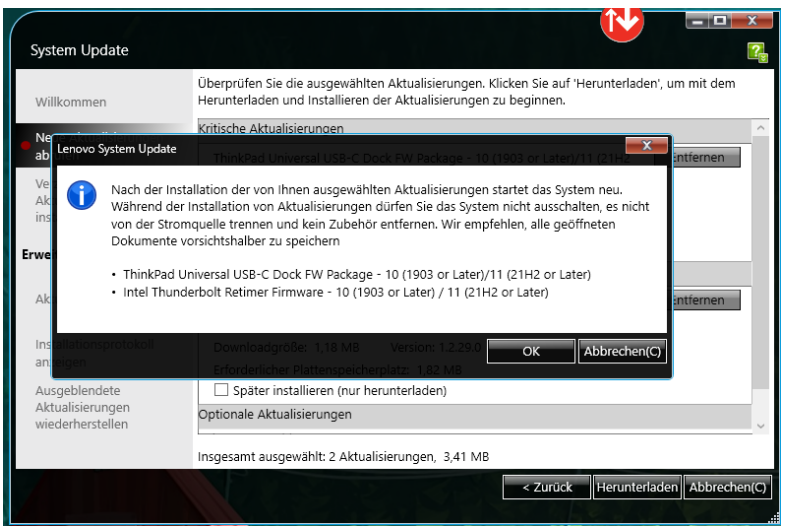

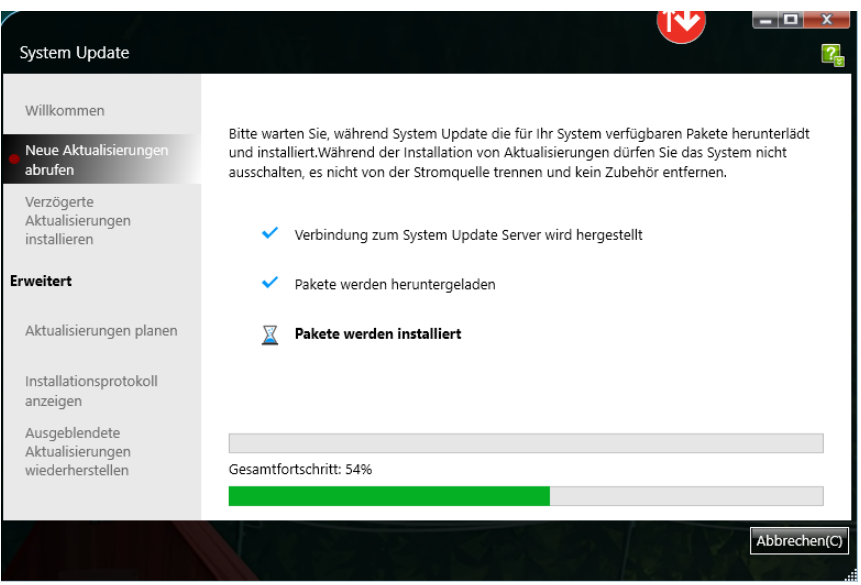

- 6. Wenn alle Updates heruntergeladen wurden, ist manchmal ein Neustart notwendig.
	- Diesen bite durchführen und abwarten bis die Windows-Anmeldemaske wieder angezeigt wird.
	- Bei Neustart, **bite bei Rechner bleiben**, da BitLocker sonst das Updaten beim hochfahren verhindert (kann zu aufhängen des Rechners führen)

#### Lenovo System Update

## Der Computer startet in 5 Minuten neu.

Nach der Installation der Aktualisierungen wird Ihr Computer neu gestartet. Wenn Sie alle geöffneten Dokumente bereits gespeichert haben, klicken Sie auf "Jetzt neu starten", um den Computer sofort neu zu starten. Minimieren Sie andernfalls den Dialog und speichern Sie alle geöffneten Dokumente, bevor der Computer automatisch neu startet.

WICHTIG: Versetzen Sie Ihren Computer nicht in den Energiesparmodus oder Ruhezustand, und schließen Sie den Deckel nicht. Andernfalls könnte die Installation der Updates gestört werden, was Ihr System beschädigen kann.

#### 4:56

Jetzt neu starten